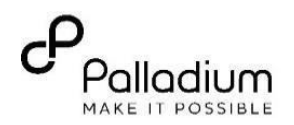

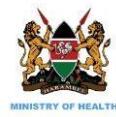

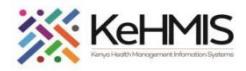

# **KenyaEMR Server Optimization Guide**

**(Last update: 11th Feb 2022)**

#### **Background:**

Many facilities, especially large volume facilities, have reported EMR server performance issues when accessing their KenyaEMR instance. Some of the performance issues reported include slow response when retrieving patient information, slow execution of reports and in some adverse cases, users experienced a lag while logging into the system. While some of these issues can be attributed to structural design of EMR, most of them are as result of misconfigurations in the EMR dependencies (Java, MySQL, Tomcat). This guide outlines the requisite configuration that may help improve your EMR performance for a better user experience.

#### **Objective:**

To outline various EMR configuration steps and checks that would result in better server performance

#### **SECTION 1: MYSQL CONFIGURATIONS**

Sometimes MySQL instance does not pick the configurations that you saved in **my.cnf** file. This has been noted often on Ubuntu 20.04. Check to be sure all the configurations are properly set and are being picked up.

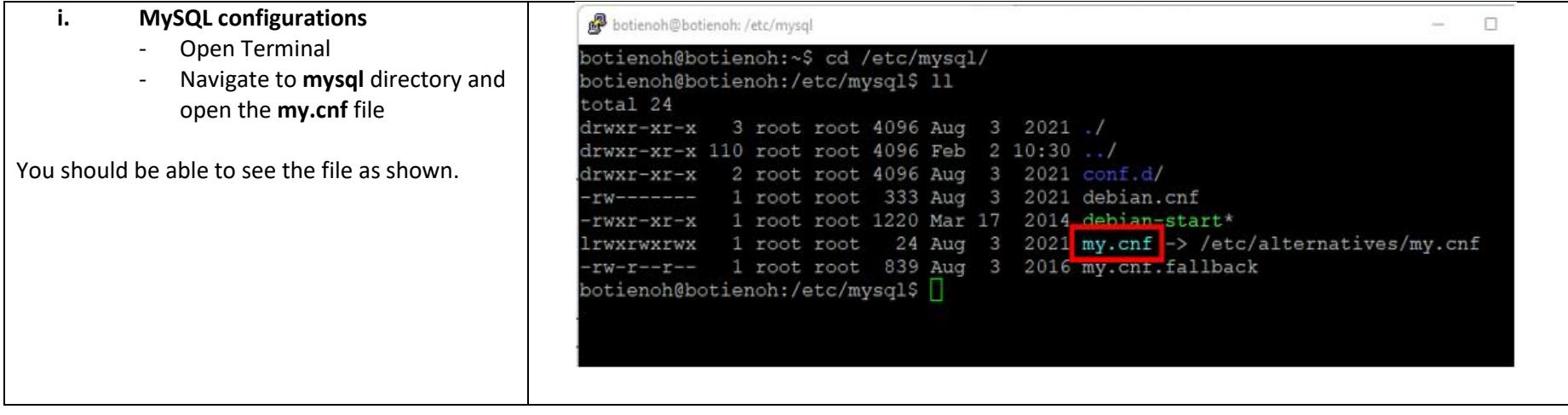

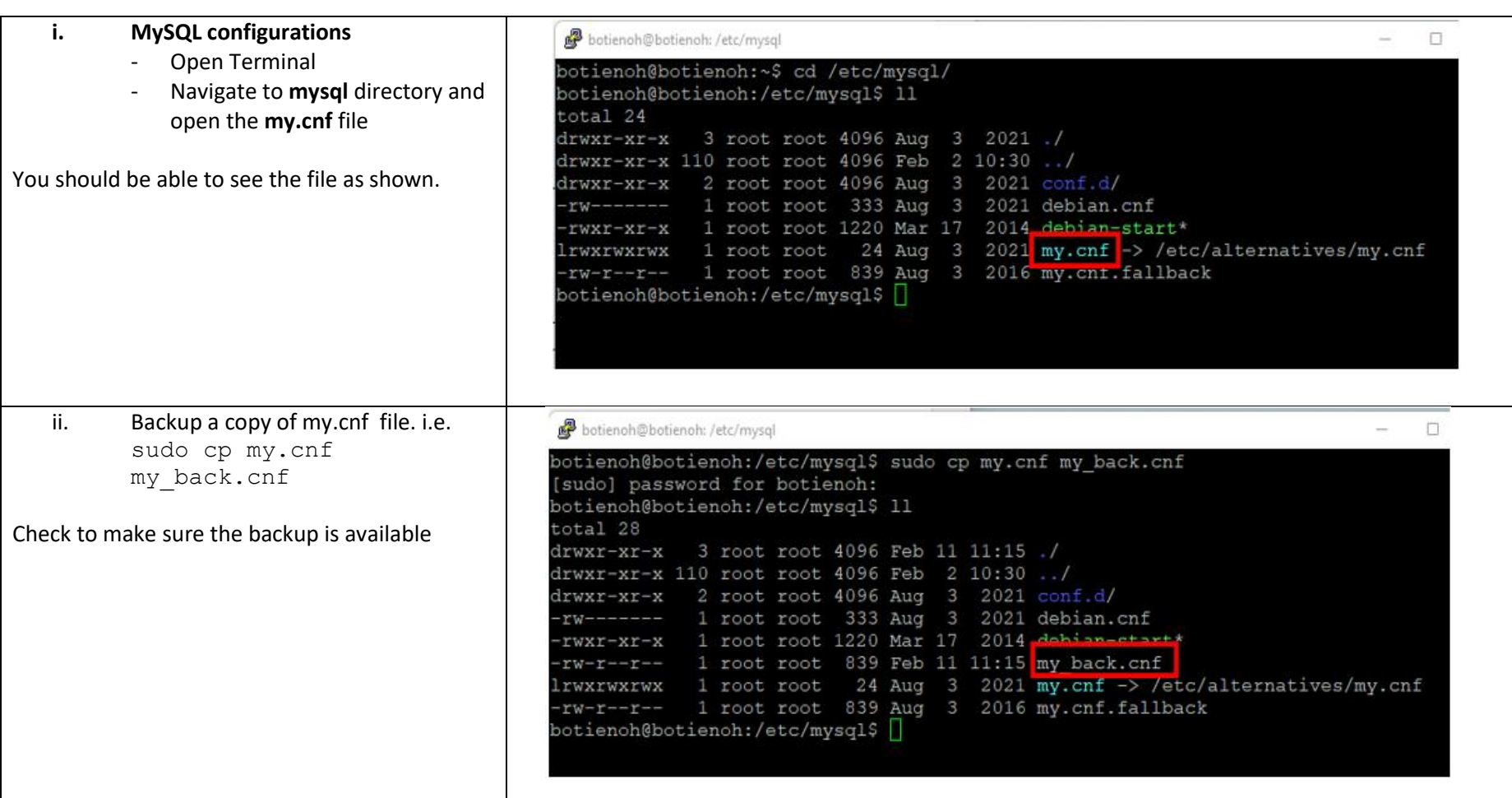

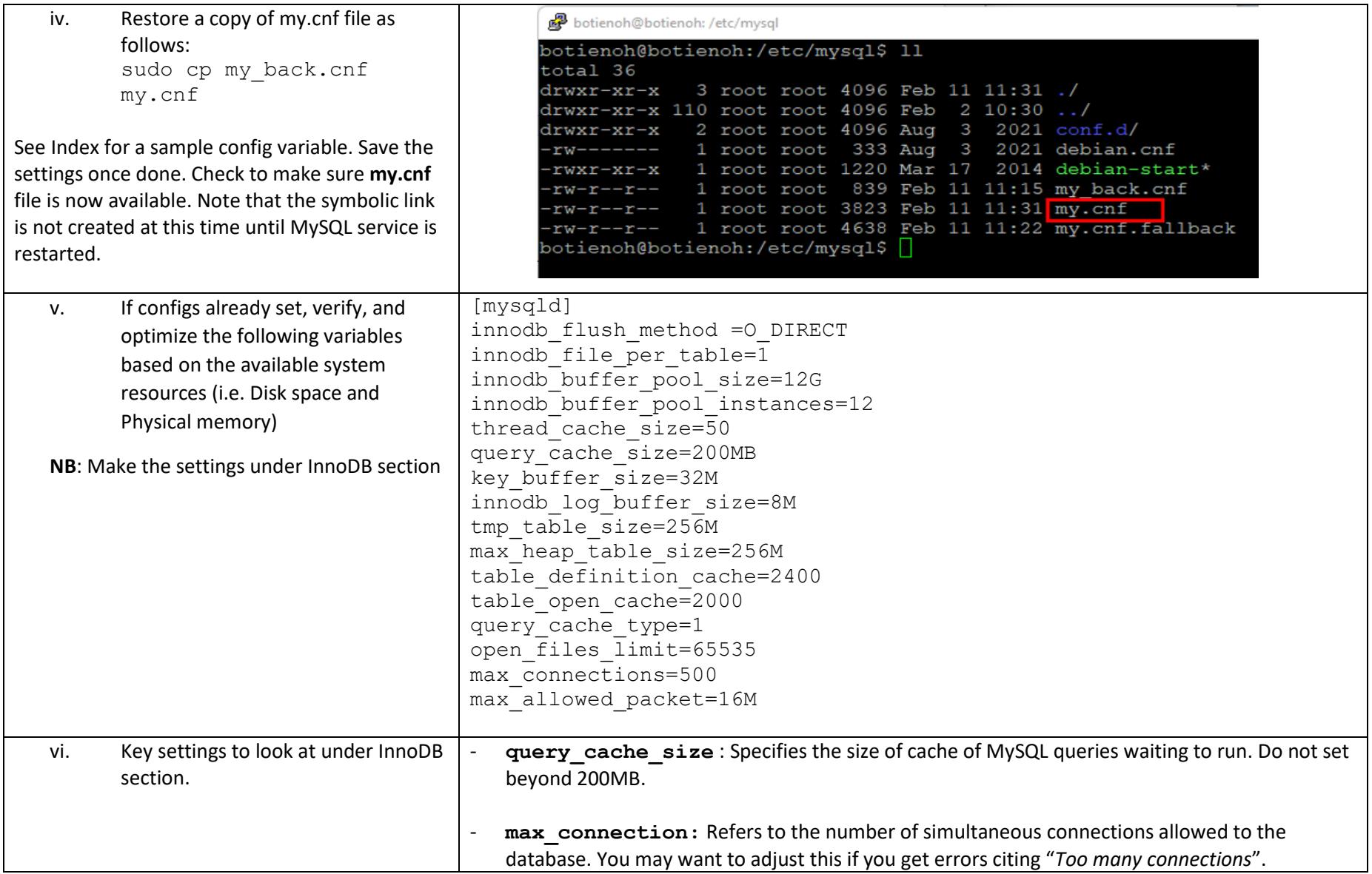

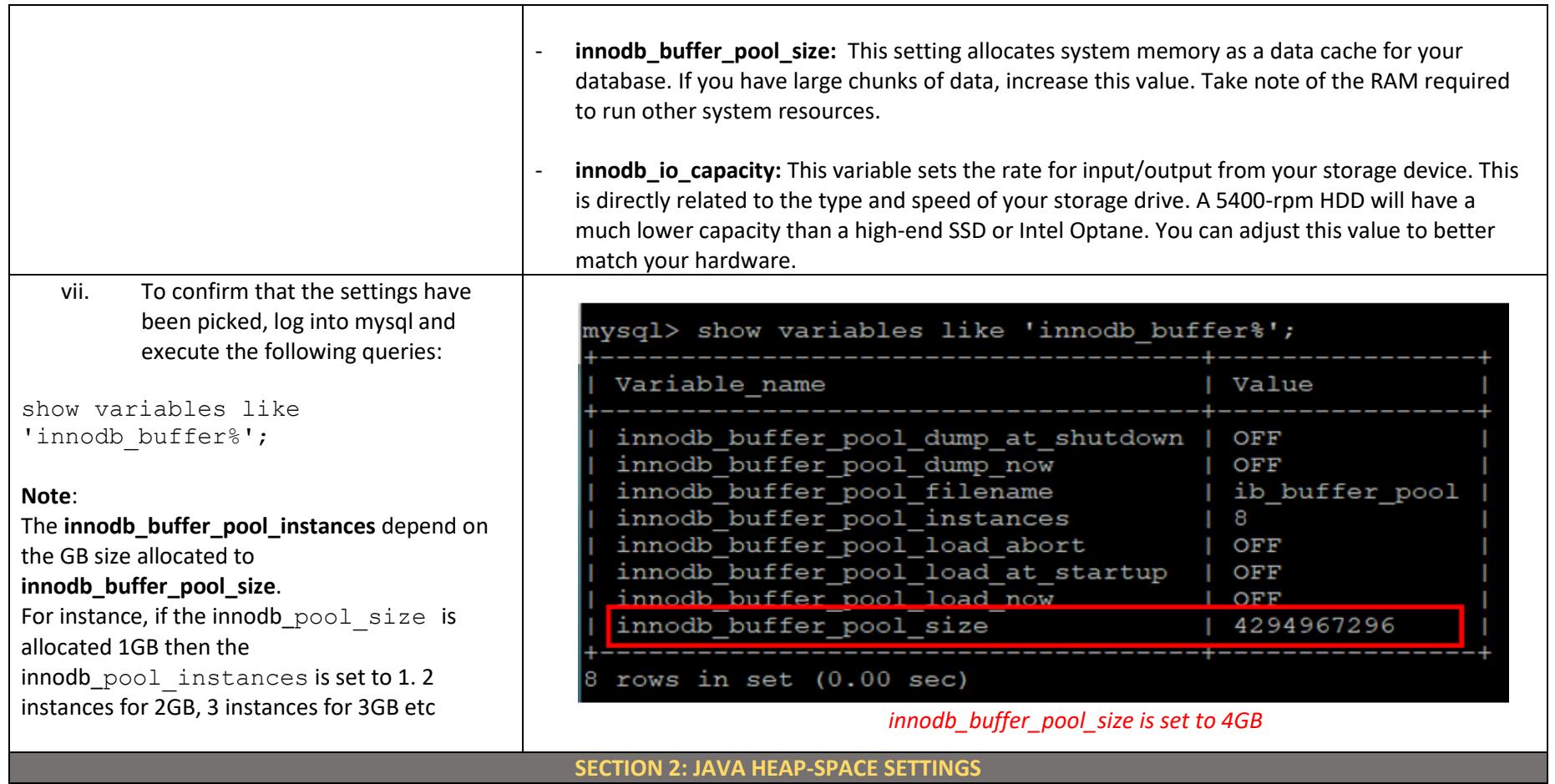

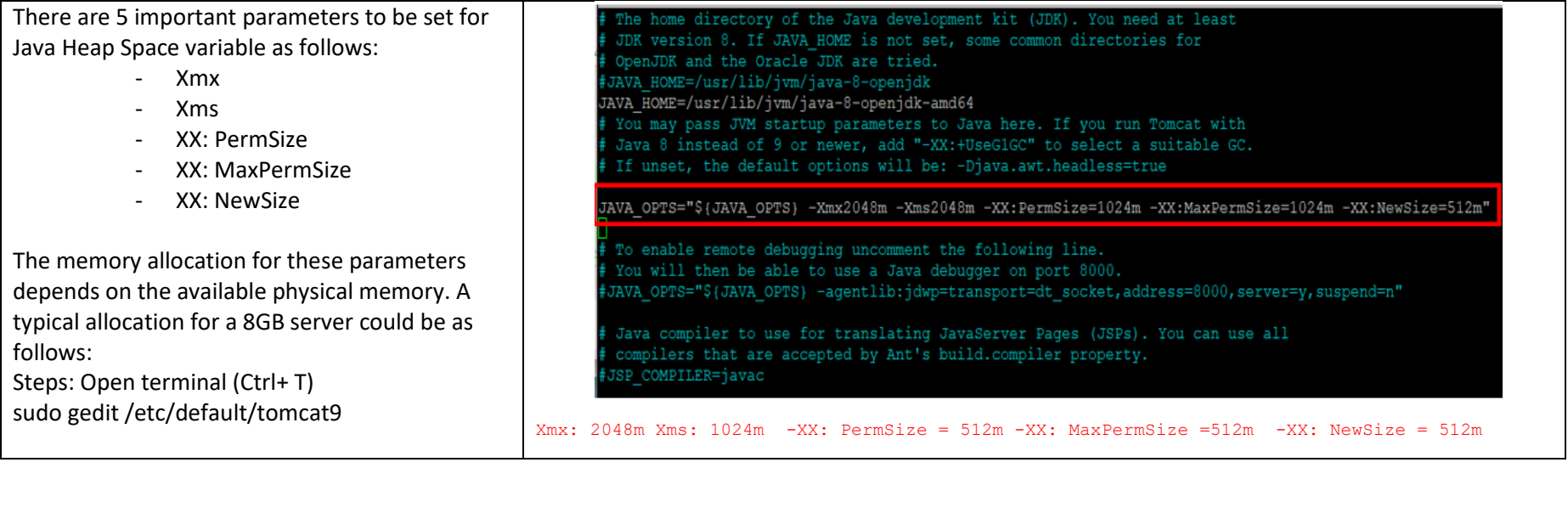

#### **SECTION 3: BACKUP CONFIGURATIONS**

### **Background**

KenyaEMR database has been configured to self-backup automatically twice a day (11am and 4pm). However, after upgrading the system to Ubuntu 20.04LTS, users may have noticed that the backup frequency increased tremendously. This often creates numerous copies of the database per day that takes up the hard disk space and makes the server performance to degenerate. To correct this anomaly, System Admins need to update the backup frequency to the default twice a day.

The following manual provides a guide on how to correct this. Clic[k HERE](https://kenyahmis.org/knowledgebase/how-to-update-auto-backup-frequency-of-kenyaemr-database/) to open

## **SECTION 4: STOP ALL UNUSED SCHEDULERS**

Schedulers are procedures that are set to execute a particular event at set intervals. System resources are committed to use during scheduler execution and depending on the type of scheduler, this can take up significant amount of resources in your server processing power. To ensure optimal use of

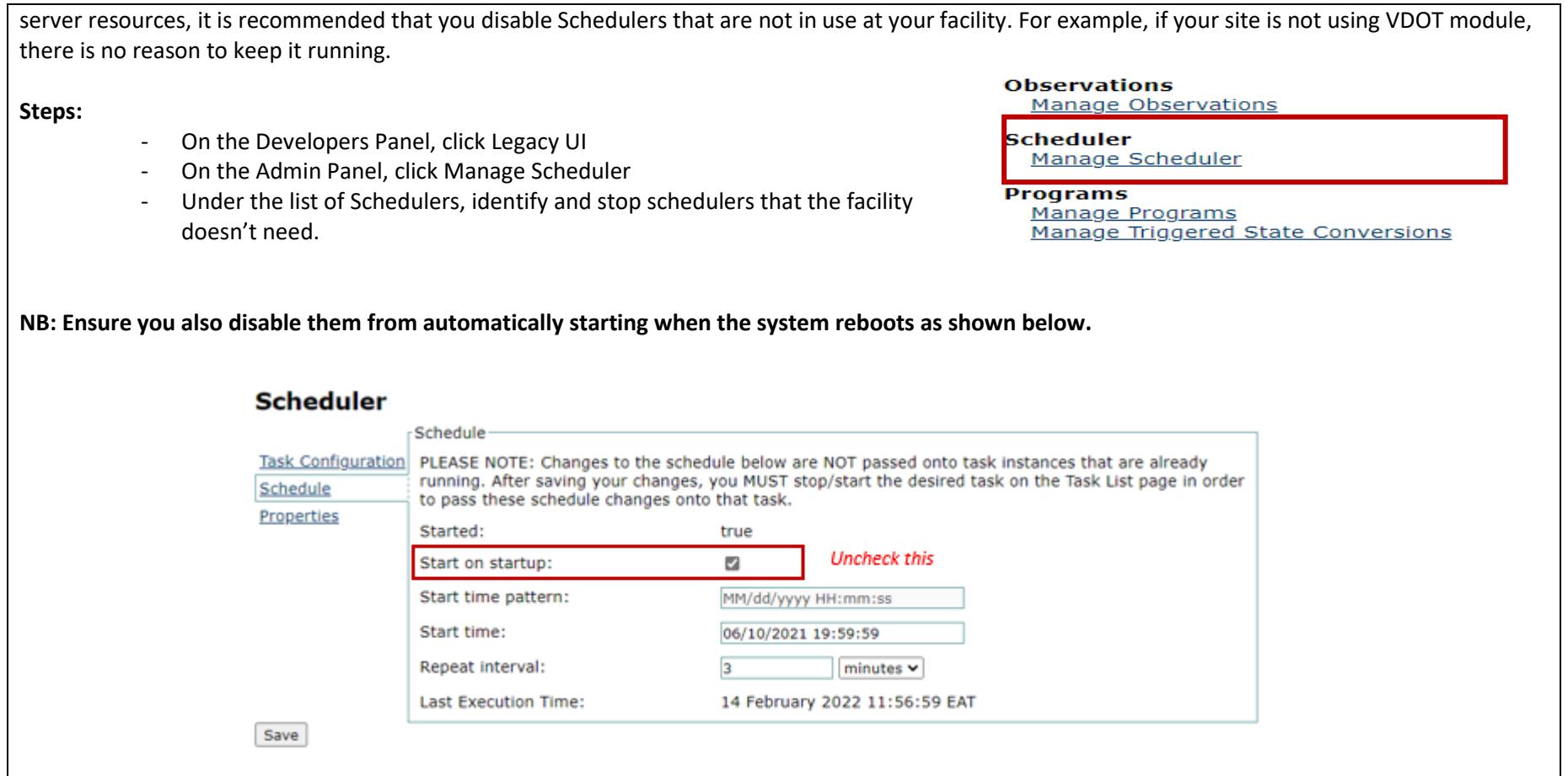

# SAMPLE MYSQL CONFIG FILE # =============================================================================== # Copyright (c) 2015, 2016, Oracle and/or its affiliates. All rights reserved. # # This program is free software; you can redistribute it and/or modify # it under the terms of the GNU General Public License, version 2.0, # as published by the Free Software Foundation. # # This program is also distributed with certain software (including # but not limited to OpenSSL) that is licensed under separate terms, # as designated in a particular file or component or in included license # documentation. The authors of MySQL hereby grant you an additional # permission to link the program and your derivative works with the # separately licensed software that they have included with MySQL. # # This program is distributed in the hope that it will be useful, # but WITHOUT ANY WARRANTY; without even the implied warranty of # MERCHANTABILITY or FITNESS FOR A PARTICULAR PURPOSE. See the # GNU General Public License, version 2.0, for more details. # # You should have received a copy of the GNU General Public License # along with this program; if not, write to the Free Software # Foundation, Inc., 51 Franklin St, Fifth Floor, Boston, MA 02110-1301 USA # # The MySQL Server configuration file. # # For explanations see # http://dev.mysql.com/doc/mysql/en/server-system-variables.html # \* IMPORTANT: Additional settings that can override those from this file! # The files must end with '.cnf', otherwise they'll be ignored. # [mysqld] innodb\_flush\_method =O\_DIRECT innodb file per table=1 innodb\_buffer\_pool\_size=12G innodb\_buffer\_pool\_instances=12 thread cache size=50 query\_cache\_size=0 key\_buffer\_size=32M innodb\_log\_buffer\_size=8M tmp\_table\_size=256M max\_heap\_table\_size=256M table\_definition\_cache=2400 table\_open\_cache=2000

query\_cache\_type=0 open\_files\_limit=65535 max\_connections=500 max\_allowed\_packet=16M

# adding bind address  $bind$ -address =  $0.0.0.0$ !includedir /etc/mysql/conf.d/ !includedir /etc/mysql/mysql.conf.d/